# User guide

### How to connect router's wifi

## Connect router's WIFI (IOS)

## 1.Touch Settings

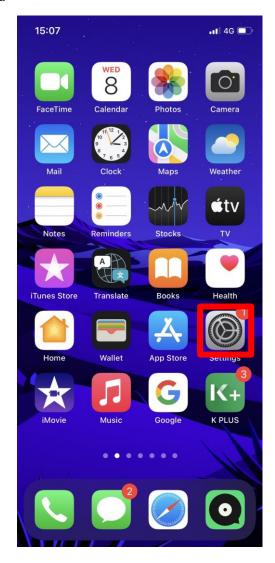

#### 1.2 Touch Wi-Fi

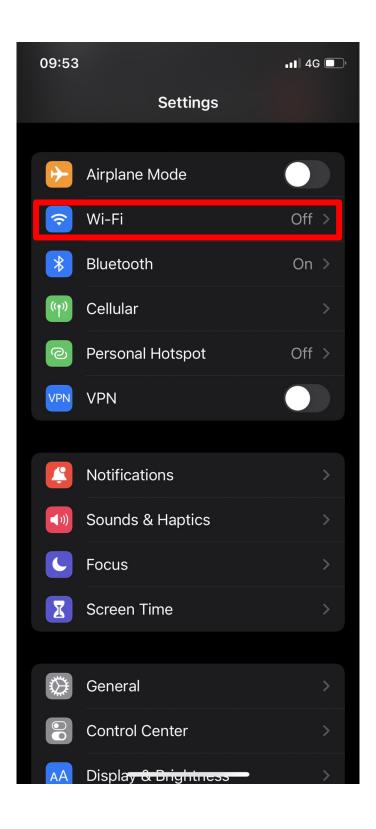

#### 1.3 Touch Other

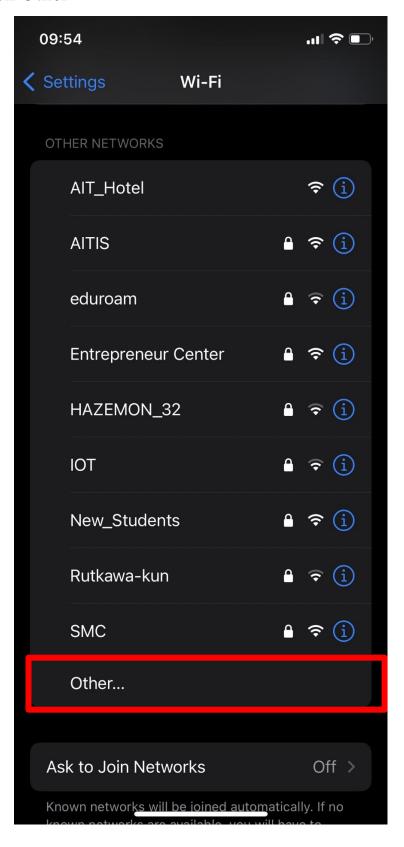

## 1.4 1. In name box enter your SSID

you can find this SSID at the sticker on the router we recomend to use 5GHz

2. Then in security box touch right arrow symbol

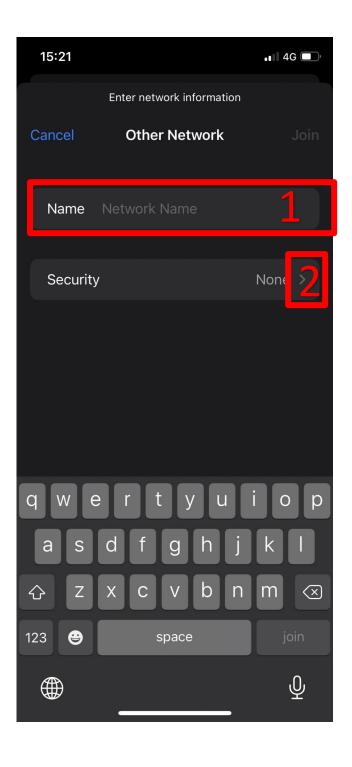

# 1.5 In Security select WPA2/WPA3 only

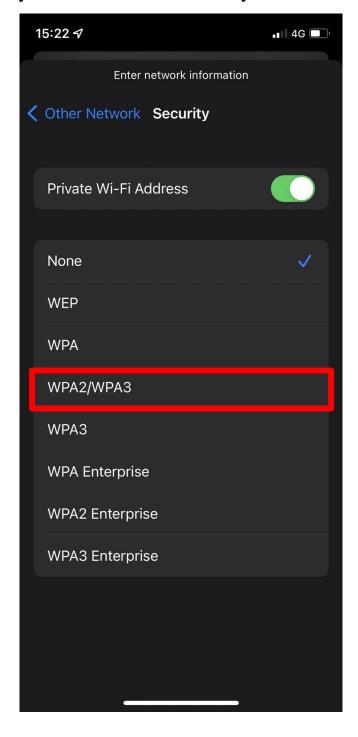

# 1.6 1. In Password box Enter your password,your password is in your email from Accomodation Office

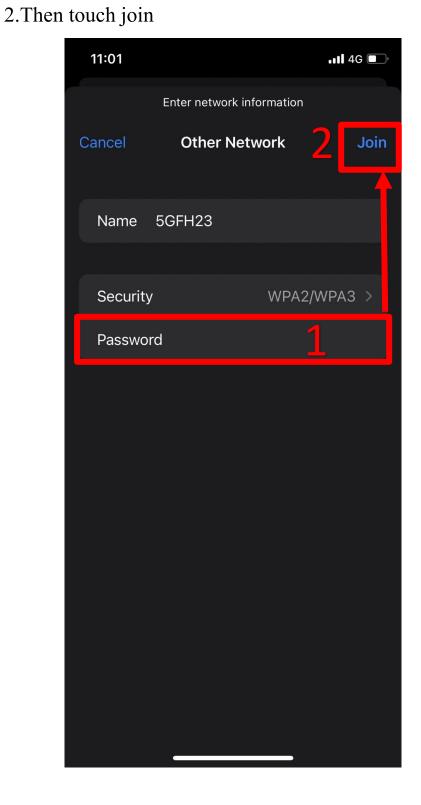

1.7 If you see right symbol, Now you can use Wi-Fi now

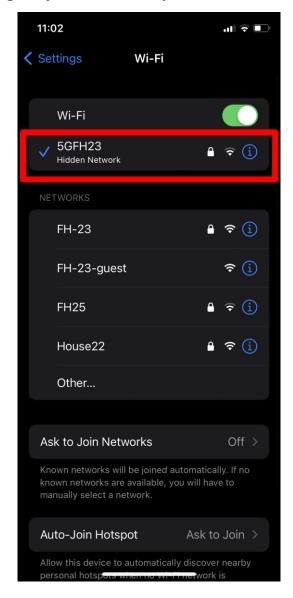

If you've followed this step and it still doesn't work please contact us Network Helpdesk

Email: helpdesk@ait.ac.th Tel: 025246082